## Ms-outlok - osnovne funkcije Vrsta: Seminarski | Broj strana: 22 | Nivo: vpš Čačak

## Sadržaj

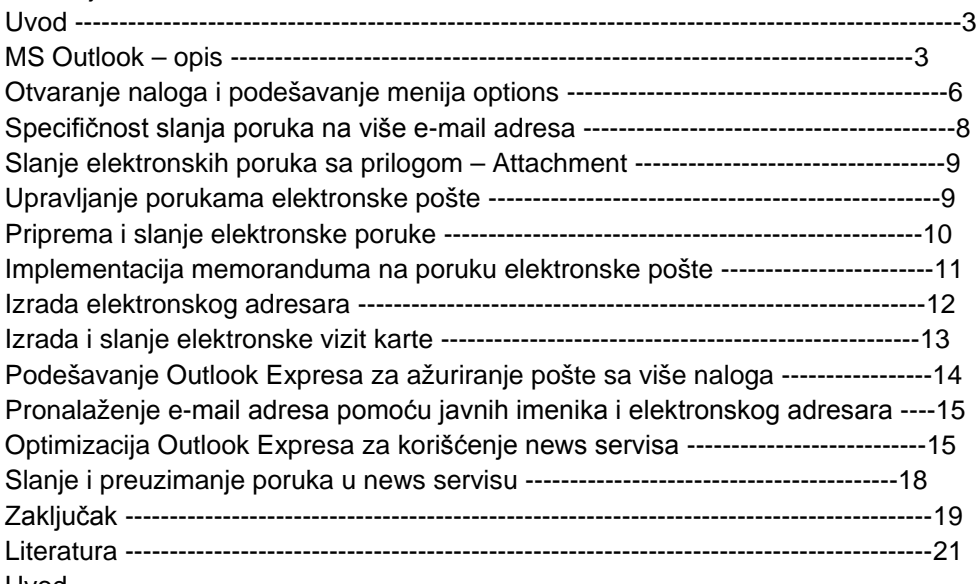

Uvod

Elektronska pošta je jedan od najznačajnijih i najmasovnije korišćenih servisa Interneta i zbog toga je elektronska adresa postala neophodan element adresnih podataka savremenog poslovnog čoveka. Osnovne elemente arhitekture sistema za elektronsku poštu predstavljaju server i klijent elektronske pošte. Na serveru, koji je stalno aktivan na Internetu, nalazi se "poštansko sanduče" u koje može pristići poruka od bilo kog korisnika Interneta. Čitanje pristiglih poruka dostupno je samo njegovom vlasniku. Klijent elektronske pošte je program koji se pristupa "poštanskom sandučetu" radi čitanja pristiglih ili slanja novih poruka. Elektronska pošta jedan je od najboljih primera tzv. asinhronih servisa na Internetu. Nije potrebno da krajnji korisnik bude stalno priključen na Internetu. Novopridošla poruka smešta se na server, a primalac je može čitati naknadno, kada mu to bude odgovaralo.

Programi za elektronsku poštu stalno dobijaju nove mogućnosti i predstavljaju prave male lične informacione sisteme sa adresarima, kalendarima, podsetnicima, softverskim modulima za planiranje i zakazivanje sastanaka... Outlook Exspres jedan je od najpoznatijih i najčešće korišćenih programa za rad sa elektronskom poštom.

1. 0. MS Outlook – opis

Outlook Express je program za ažuriranje elektronske pošte i praćenje konferencijskih grupa. Gledano odozgo nadole, ekran Outlook Express-a sastoji se iz nekoliko celina: [2]

1) Meni (padajući meni) sa podmenijima: File, Edit, View, Go, Tools, Compose, Help. U Meniju je sadržan inventar svih operacija koje se mogu izvesti u programu. Linija sa alatima (Toolbar) sadrži osnovne alate, kao što su: Compose Message (priprema nove poruke), Send and recieve (slanje i prijem elektronske pošte – aktivna samo u režimu kada ste priključeni na Internet) Adress book (adresar) i Hang -Up (prekid veze).

2) Središnji deo podeljen je u dva prozora – levi (manji) i desni (veći). U levom prozoru (koji se u Windows aplikacijama obično naziva stablo direktorijuma), smešteni su katalozi u kojima se sakupljaju elektronske poruke i to prema sledećem redosledu: [2]

...

## **---------- OSTATAK TEKSTA NIJE PRIKAZAN. CEO RAD MOŽETE PREUZETI NA SAJTU. ----------**

[www.maturskiradovi.net](http://www.maturskiradovi.net/)

**MOŽETE NAS KONTAKTIRATI NA E-MAIL:** [maturskiradovi.net@gmail.com](mailto:maturskiradovi.net@gmail.com)